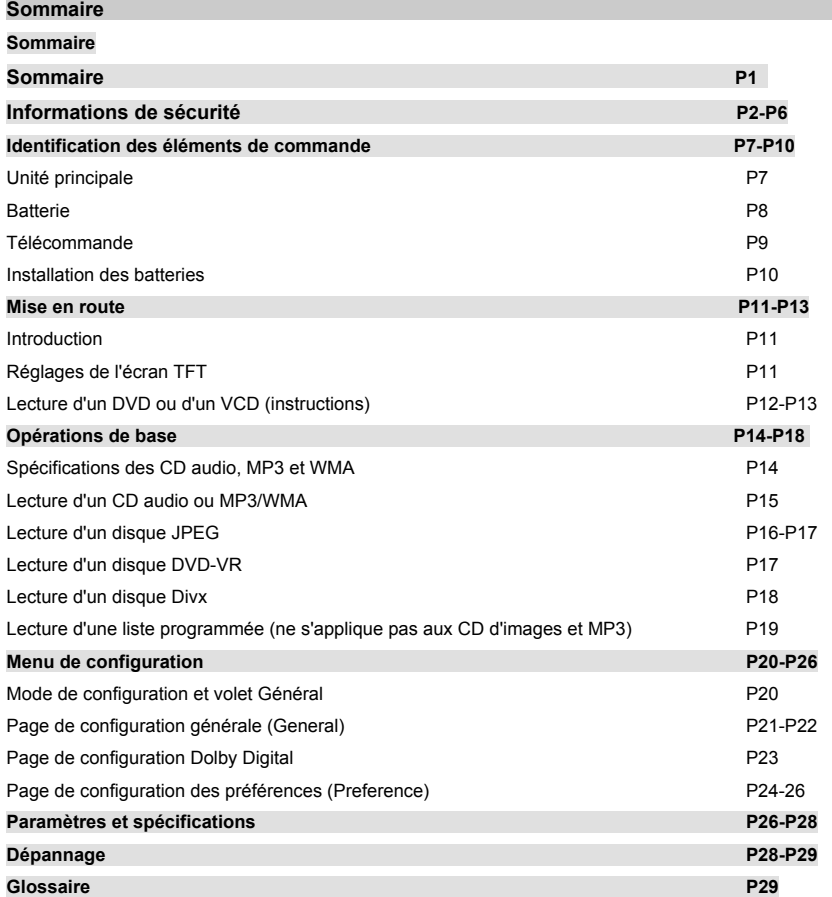

# **Informations de sécurité**

Votre appareil a été conçu pour fonctionner à partir d'une prise secteur 100-240 V, 50-60 Hz ~ CA. Toute autre source électrique risque de l'endommager.

Vérifiez que la tension requise, indiquée sur l'étiquette de spécifications fixée en dessous de l'appareil, correspond à celle fournie par votre installation électrique.

#### **Adaptateur secteur**

L'adaptateur fourni avec votre appareil est compatible avec toutes les prises secteurs standards.

En cas de dommage du cordon d'alimentation ou de l'adaptateur même, demandez à un technicien qualifié de le remplacer par un cordon ou un adaptateur agréé de même type.

## **Symboles**

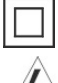

Cet appareil est doublement isolé, aussi une prise reliée à la terre n'est-elle pas écessaire.

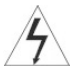

L'accès à l'intérieur de l'appareil vous expose à une tension dangereuse en cas d 'électrocution.

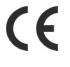

Ce symbole indique que l'appareil est conforme aux normes européennes en matière de sécurité et de champ électromagnétique.

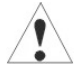

Des instructions d'utilisation et d'entretien importantes ont été jointes à l'appareil.

#### **Précautions d'utilisation et d'entretien de votre appareil AV**

Nous avons conçu et fabriqué cet appareil en accord avec toutes les exigences européennes en matière de sécurité, mais il vous incombe de l'entretenir et de l'utiliser conformément à toutes nos instructions pour le conserver longtemps en parfait état de marche et ne pas vous exposer à un danger. Voici quelques conseils pour vous aider.

**Lisez** attentivement ces instructions avant d'utiliser votre appareil.

**Protéger le cordon d'alimentation secteur.** Vérifiez qu'il ne risque pas d'être piétiné, écrasé, chauffé, coupé, etc.

**Ne posez pas l'appareil dans un environnement difficile**, par exemple une pièce humide, un air fortement humide, des vibrations, des températures très élevées ou très basses, les rayons directs du soleil ou un endroit excessivement poussiéreux.

**Ne permettez** à personne, notamment les enfants, d'introduire des objets par les trous et les ouvertures d'aération.

**Pour économiser l'électricité,** éteignez votre appareil ou débranchez-le de la prise secteur lorsque vous ne l'utilisez pas.

**N'utilisez pas** votre appareil s'il a été en contact avec un liquide, a été endommagé d'une manière ou d'une autre ou ne semble pas fonctionner normalement. Débranchez-le immédiatement de la prise secteur et apportez-le à un technicien qualifié.

**Protégez** l'écran LCD de la poussière et n'y posez jamais vos doigts.

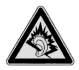

 A pleine puissance,I'écoute prolongée du baladeur peut endommager \_ oreille de \_utilisateur.Pensez à adjuster le volume à un niveau normal,et non pas au maximum.

## **Informations de sécurité é**

#### **Cet appareil est destiné à un usage domestique uniquement. Toute autre utilisation invalide la garantie et vous expose à un danger.**

## **Aération**

Posez l'appareil sur une surface plate et stable, éloignée des rayons directs du soleil et de toute source de chaleur. Pour une installation à l'intérieur d'un meuble, prévoyez un espace libre d'au-mois 10 cm tout autour de l'appareil. N'obstruez pas les ouvertures d'aération, y compris celles en dessous de l'appareil. Toute surchauffe réduit la durée de vie de votre appareil et vous expose à un risque de début d'incendie.

# **Nettoyage**

Débranchez l'appareil du secteur et essuyez-le avec un chiffon doux, légèrement humide. N'utilisez ni solvant chimique ni détergent puissant afin de ne pas endommager le revêtement extérieur. Évitez tout contact de l'écran avec un liquide.

#### **Batteries**

Retirez les batteries lorsque vous n'envisagez pas d'utiliser votre appareil avant longtemps. Elles risquent, sinon, de fuir et d'endommager par cela votre appareil, sans recours possible à la garantie. Pour aider à la protection de l'environnement, déposez vos batteries usagées auprès de vos installations de recyclage locales.

#### **Batterie au lithium**

Toute erreur de positionnement de la batterie vous expose à un risque d'explosion. Le cas échéant, remplacez ce type de batterie uniquement par une batterie de même type ou d'un type équivalent.

#### **Mise au rebut**

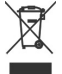

 Ne vous débarrassez pas de vos appareils électriques et électroniques en les jetant avec vos ordures ménagères. Demandez conseil à votre revendeur pour les instructions de recyclage. Déposez vos batteries usagées et matériaux d'emballage auprès de vos installations de recyclage locales.

#### **Avertissements de sécurité importants**

\_ Pour vous éviter un risque d'électrocution, n'ouvrez pas l'appareil.

\_ En cas de problème, n'essayez pas de le résoudre par vous-même, mais apportez immédiatement votre appareil à un technicien qualifié.

\_ N'exposez pas votre appareil à tout égouttage ou aspersion avec de l'eau, ni ne placez d'objets remplis d'un liquide dessus, tel un vase.

Ne placez jamais une flamme nue sur ou à proximité de votre appareil.

Petites pièces. Ne laissez pas de jeunes enfants jouer avec cet appareil.

Ne manipulez pas les touches de commande de votre lecteur de DVD et ne regardez aucune vidéo pendant que vous conduisez.

Vérifiez que votre lecteur de DVD est solidement fixé sur le siège auto, conformément à nos instructions *d'*installation, afin d'éviter des accidents et des blessures.

#### **Produit laser de classe 1**

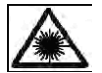

 Cet appareil intègre un dispositif laser basse tension. Risque d'exposition dangereuse aux r adiations laser lorsque l'appareil est ouvert et que le système de verrouillage est inopérant. Éviter toute exposition au faisceau.

## **Informations de sécurité é**

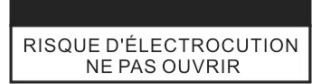

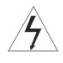

Avertissement : Ce lecteur de disque vidéo intègre un dispositif laser. Une utilisation des boutons de commande, un réglage ou une opération non autorisée par ce manuel vous expose à un risque de radiation.

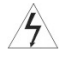

Avertissement : Pour éviter toute exposition au rayon laser, n'ouvrez jamais votre appareil. Rayon laser visible lorsque l'appareil est ouvert.

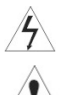

Avertissement : Ne regardez jamais directement un rayon laser.

 Attention : N'utilisez pas votre appareil dans un espace où l'aération est insuffisante, par exemple une bibliothèque ou un meuble de rangement.

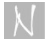

# **Avis de copyright :**

Il est interdit de copier, diffuser, afficher, diffuser par câble, diffuser en public ou louer un contenu protégé par copyright sans l'autorisation de son propriétaire.

Cet appareil intègre le dispositif de protection contre la copie développé par Macrovision. Lorsqu'un contenu est gravé sur un disque avec des signaux de protection contre la copie illicite et que vous copiez puis écoutez ce contenu, un bruit se superpose au contenu. une technologie de protection du copyright renforcée par plusieurs brevets US et autres droits de propriété intellectuelle appartenant à Macrovision Corporation et aux autres propriétaires de droits. L'utilisation de cette technologie de protection du copyright est soumise à autorisation de Macrovision Corporation et n'est consentie que pour un usage domestique ou autres applications de visualisation limitée, sauf indication contraire expressément rapportée par Macrovision Corporation. Toute tentative d'ingénierie inverse ou de désassemblage est interdite.

#### \_ **NUMÉRO DE SÉRIE :**

Le numéro de série est indiqué à l'arrière de votre appareil. Ce numéro est unique et n'est accessible à personne d'autre que vous. Notez-le dans votre guide d'utilisation et conservez ce dernier comme preuve de votre achat.

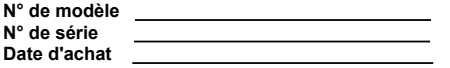

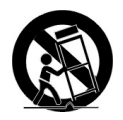

# **Informations de sécurité n**

Pour tirer tout le profit de votre appareil, lisez ce guide et conservez-le pour référence ultérieure. Il contient toutes les informations qui vous sont nécessaires pour utiliser et entretenir votre lecteur de DVD. En cas de réparation, apportez votre appareil à un centre de service agréé.

#### **Symboles** utilisés dans ce guide

**Conseil** : repère un conseil ou une astuce pour faciliter une opération. Une section comportant l'un des symboles suivants dans son titre ne s'applique qu'au type de disque correspondant.

DVD et DVD±R/RW finalisé **DVD** CD vidéo CD CD audio MP3 Disque MP3 WMA Disque WMA **IPEG** Disque JPEG **DIVX** Disque Divx

# **Symbole**  $(\bigcirc)$

Le symbole  $(\bigcirc)$  apparaît sur l'écran du poste de télévision lorsque la fonction que vous voulez exécuter n'est pas disponible sur le disque lu.

#### **Entretien de vos disques**

#### **Manipulation**

Ne touchez pas la surface enregistrée du disque directement avec vos doigts.Saisissez le disque uniquement par la tranche. Ne collez rien sur votre disque, ni étiquette ni toute autre chose.

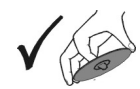

#### **Rangement**

Lorsque vous ne voulez plus écouter un disque, rangez-le immédiatement dans sa boîte. N'exposez pas vos disques aux rayons directs du soleil ou à une autre source de chaleur, et ne les laissez pas à l'intérieur d'une voiture garée en plein soleil.

## **Nettoyage**

Les traces de doigt et les poussières dégradent la qualité sonore et visuelle des disques. Avant toute lecture, essuyez le disque avec un chiffon propre et doux. Partez du centre et poussez le chiffon vers le bord du disque.

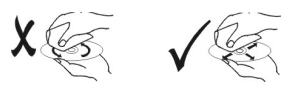

N'utilisez pas de solvant tel que de l'essence, un diluant, un détergent ou un pulvérisateur antistatique destiné aux disques vinyles.

# **Informations de sécurité )**

Types de disques acceptés dans le compartiment de votre lecteur

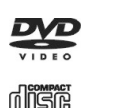

DVD (8/12 cm) CD vidéo (VCD) (8/12 cm) CD audio

(8/12 cm) )

En plus de ces disques, vous pouvez également lire un disque DVD -R, DVD +R,DVD -RW,DVD +RW, CD d'images Kodak, SVCD et CD-R / CD-RW contenant des fichiers audio, MP3, WMA, JPEG ou DIVX.

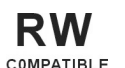

 Ce symbole indique que la fonction considérée prend en charge les disques DVD-RW e nregistrés au format vidéo.

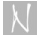

# **Remarques :**

1. Un mauvais enregistrement de vos disques CD-R/RW (ou DVD -R, DVD +R,DVD -RW, DVD +RW), un enregistrement non conforme ou un mauvais état physique des disques peut empêcher leur lecture sur votre appareil.

2. Ne collez rien, ni étiquette ni toute autre chose, sur aucune des deux faces du disque.

3. N'introduisez aucun disque qui ne soit parfaitement rond (pour exclure les disques fantaisistes en forme de coeur, hexagonal, etc.), votre appareil risque de mal fonctionner.

4. Certaines opérations de lecture de DVD et CD vidéo peuvent être délibérément programmées par les éditeurs de logiciel. Aussi, puisque votre appareil lit les DVD et CD vidéo d'après leur contenu, certaines fonctions de lecture peuvent ne pas être disponibles et d'autres peuvent être ajoutées.

**\_ Fabriqué sous licence de Dolby Laboratories."Dolby", "Pro Logic" et le symbole d'un double "D" sont des marques déposées de Dolby Laboratories.**

# **Unité principale**

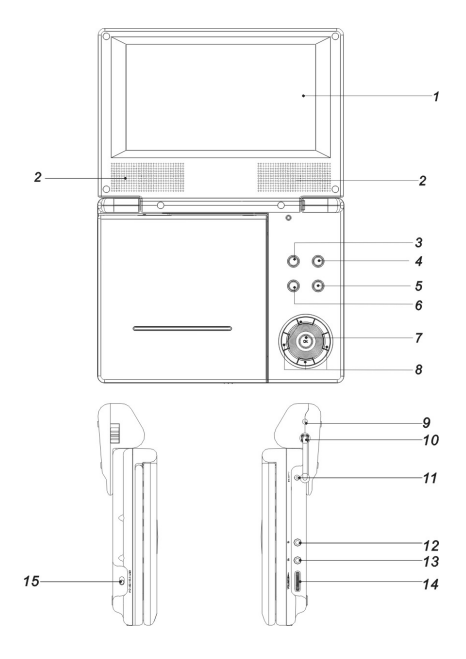

- 1. Écran LCD
- 2. Haut-parleurs
- 3. Précédent/Retour rapide
- 4. Suivant/Avance rapide
- 5. Lire/Pause
- 6. Stop
- 7. Entrer
- 8.  $\blacktriangle \blacktriangledown \blacktriangle \blacktriangleright$  (gauche/droit/haut/bas)
- 9. Entrée CC
- 10. Sortie CC
- 11. Connecteur entrée 9 V CC
- 12. Connecteur de casque
- 13. Sortie AV
- 14. Bouton de volume
- 15. Commutateur de marche/arrêt

# **Identification des éléments de commande e**

# **Batterie**

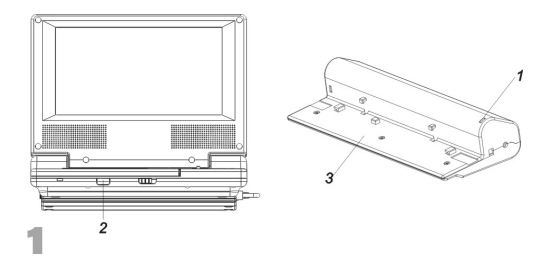

1. Indicateur de charge. Le témoin rouge s'allume pendant toute la durée du chargement. Le témoin vert s'allume lorsque le chargement est terminé.

- 2. Détecteur de la télécommande
- 3. Batterie

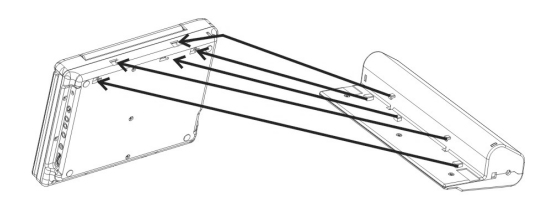

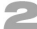

\_ Chargez la batterie avant d'utiliser votre lecteur pour la première fois.

\_ Connexion de la batterie

- 1. Alignez les pattes de fixation de la batterie avec les trous prévus en bas du lecteur.
- 2. Poussez la batterie dans son logement, jusqu'à entendre le clic de verrouillage.

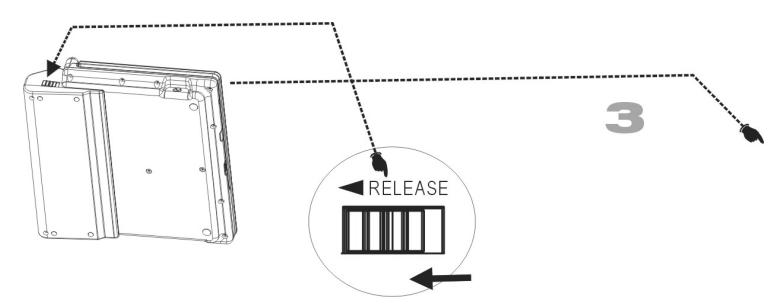

# RELEASE = DÉVERROUILLAGE

Retrait de la batterie

Pour retirer la batterie, tirez le bouton de déverrouillage et en même temps dégagez le bloc batterie.

# **Identification des éléments de commande e**

# **Télécommande**

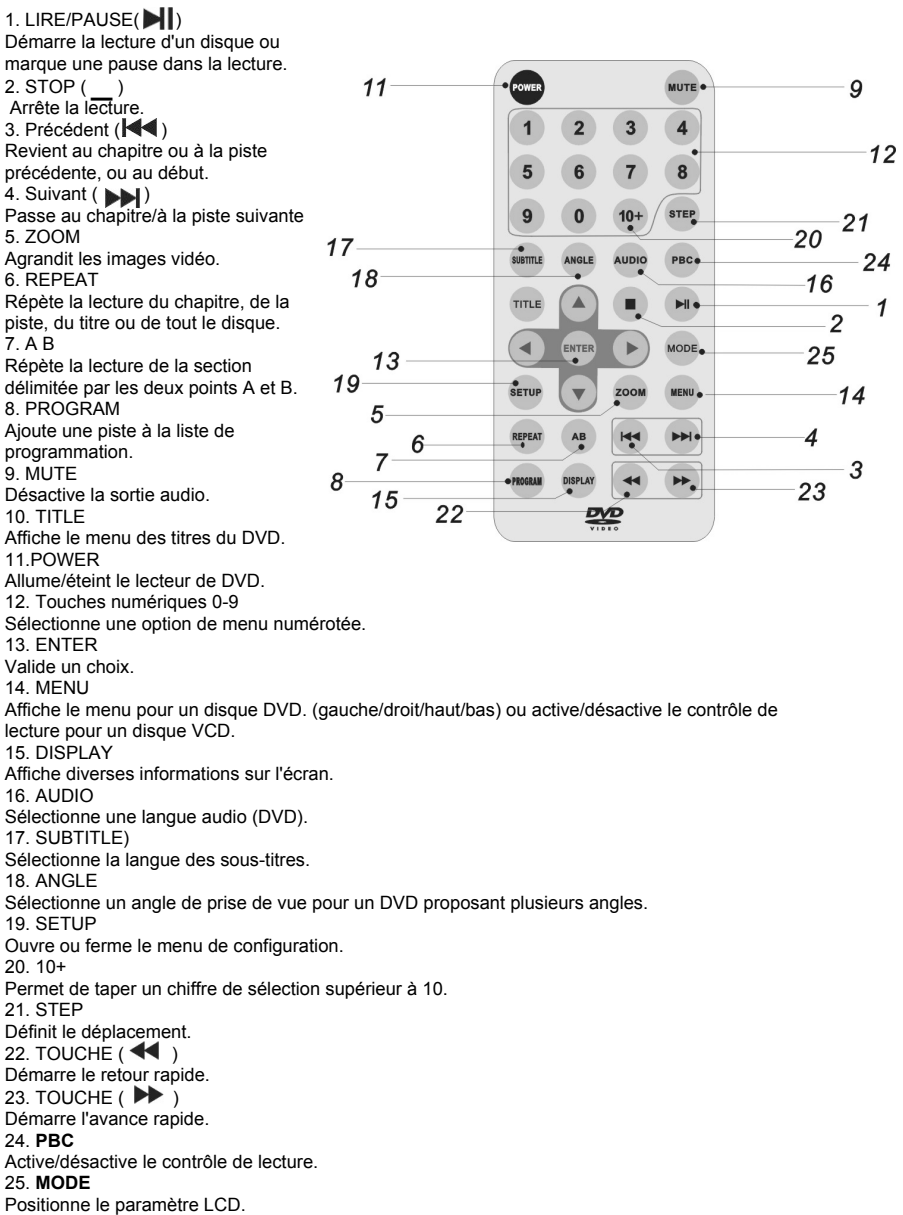

# **identification des éléments de commande**

# **Installation des batteries**

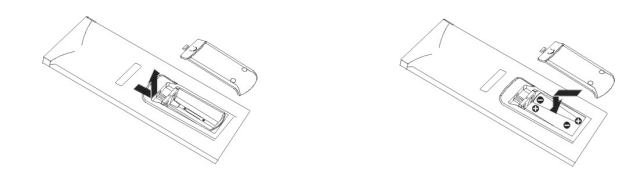

\_ Reportez-vous aux illustrations ci-dessus. Retirez le couvercle du compartiment de batterie et insérez 2 batteries AAA en respectant le sens des polarités indiquées à l'intérieur du compartiment.

Pour optimiser la réception des signaux de la télécommande, dirigez le boîtier précisément dans la direction du détecteur infrarouge sur le lecteur. Ne vous éloignez pas de plus de 4,65 m et ne vous décalez pas d'un angle supérieur à 60 degrés.

\_ Dans des conditions d'utilisation normale, les batteries doivent durer au moins un an.

Retirez les batteries de la télécommande si vous ne prévoyez pas d'utiliser votre lecteur de DVD avant longtemps.

# **Mise en route e**

#### **Introduction**

#### \_ **DVD+R/RW**

DVD -R et DVD +R désignent deux standards pour les disques DVD enregistrables. Ils ne permettent d'écrire qu'une seule fois sur le disque DVD. DVD +RW et DVD -RW sont deux standards pour les disques réinscriptibles (vous pouvez effacer le contenu des DVD et les graver de nouveau). Un disque mono-couche a une capacité de 4,38 Go et un disque double couche une capacité double.

#### \_ **VCD (CD vidéo)**

Un VCD permet d'enregistrer une vidéo complète MPEG-1, avec le son en stéréo, de 74 minutes pour un disque de 650 Mo et de 80 minutes pour un disque de 700 Mo.

#### \_ **MPEG**

MPEG est un standard international de compression vidéo et audio. MPEG-1 est un algorithme de codage vidéo pour les VCD et de codage audio multicanal avec effet arrière (PCM, Dolby Digital, MPEG audio, etc.).

#### \_ **MP3**

MP3 est un format de compression pour les fichiers audio numériques, avec une qualité proche de la qualité CD.

#### \_ **WMA**

Acronyme de Windows Media Audio, un algorithme de codage/décodage audio développé par Microsoft Corp.

\_ **JPEG** Acronyme de Joint Pictures Expert Group, un algorithme de compression pour enregistrer vos images sans limite sur le nombre de couleurs.

\_ **DIVX** Codec vidéo révolutionnaire basé sur le nouveau standard de compression vidéo MPEG-4. Votre lecteur de DVD lit les films au format Divx.

#### \_ **Titre (disque vidéo DVD uniquement)**

Un titre est généralement une section distincte d'un DVD. Par exemple, vous pouvez avoir un disque avec trois titres : Titre 1 pour le film, Titre 2 pour un documentaire expliquant la réalisation du film et Titre 3 pour les interviews de lancement du film. Chaque titre est référencé par un chiffre afin de le localiser plus facilement.

#### \_ **Chapitre (disque vidéo DVD uniquement)**

Un chapitre est une décomposition d'un titre, par exemple une scène pour un film ou une interview pour une série d'interviews. Chaque chapitre est référencé par un chiffre afin de le sélectionner plus facilement. Tous les disques ne sont pas divisés en chapitres.

\_ **PBC: contrôle de lecture (CD vidéo uniquement)** La fonction de contrôle de lecture PBC n'est disponible que pour les disques VCD (CD vidéo) version 2.0. Elle vous permet de contrôler la lecture via des menus, des fonctions de recherche et autres opérations courantes avec un ordinateur. Les images haute définition incluses dans le disque sont affichées.Les VCD jusqu'à la version 1.1 ne sont pas compatibles avec la fonction PBC et sont traités comme de simples CD audio.

#### \_ **Piste**

Une piste est un élément d'information audiovisuel, par exemple l'image ou la piste son pour une langue spécifique (DVD), ou la partie son d'un CD vidéo ou audio. Chaque piste est référencée par un chiffre afin de la localiser plus facilement. Les disques DVD sont limités à une seule piste vidéo (avec un ou plusieurs angles de prise de vue) mais peuvent contenir plusieurs pistes audio.

#### **Réglages de l'écran TFT**

Pour modifier les réglages de l'écran, appuyez sur la touche "MODE" et ajustez les valeurs à l'aide  $\overline{\text{des}}$  touches ( $\blacktriangleleft \blacktriangleright$ ).

Vous avez accès aux réglages "BRIGHTNESS" (Luminosité), "CONTRAST" (Contraste), "HUE" (Teinte) et "SCREEN MODE" (Taille d'image, 16:9 ou 4:3).

#### **Remarque :**

1. Pour rétablir les réglages effectués en usine, exécutez l'option "Default" (Défaut) du menu "setup" (Configuration). Reportez-vous à la section "Rétablissement des réglages d'usine".

2. Appuyez sur la touche STOP pour arrêter la lecture.

# **Mise en route e**

# **Lecture d'un DVD ou d'un VCD (instructions)**

- \_ 1. Allumez votre lecteur à l'aide du commutateur placé sur son côté gauche.
- 2. Poussez le curseur DOOR OPEN (Ouvrir la porte) vers la droite pour ouvrir le compartiment de disque et posez un disque sur le plateau, avec la face imprimée dirigée vers le haut.

3. Fermez la porte du compartiment de disque. La lecture démarre immédiatement.

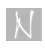

\_

**REMARQUE :** Certains disques ne prennent pas en charge la fonction Menu et le démarrage automatique de la lecture.

# (DVD)

Sélectionnez le titre et/ou le chapitre à l'aide des touches ( $\blacktriangle \blacktriangledown \blacktriangle \blacktriangleright$ ) et appuyez sur la touche ENTER pour valider votre choix. Appuyez sur MENU pour réafficher le menu. Certains disques ne prennent pas en charge la fonction Menu et le démarrage automatique de la lecture.

#### VCD \_

Sélectionnez la liste que vous voulez lire à l'aide des touches numériques et appuyez sur MENU pour retourner à la page menu. Les options de menu et procédures associées peuvent changer d'un disque à l'autre. Conformez-vous aux instructions affichées sur chacune des pages de menu.

# **Remarques :**

1. Si vous activez la fonction de contrôle parental et introduisez un disque qui ne satisfait pas le niveau de contrôle sélectionné, vous devez spécifier le mot de passe pour pouvoir lire le disque (reportez-vous à la section "Contrôle parental" de la page 21).

2. Les films sur DVD sont affectés d'un code de région. Ce code doit être identique à celui affecté à votre lecteur en usine pour que le disque puisse être lu.

3. Sauf indication contraire, les opérations décrites dans les sections suivantes sont exécutables depuis la télécommande. Certaines sont également accessibles depuis le menu de configuration. **Changement de CHAPITRE/PISTE** 

Pour passer d'un chapitre (d'une piste) à un autre, pour un titre contenant plusieurs chapitres (ou pistes), opérez comme suit :

1. Appuyez brièvement sur la touche ( $\blacktriangleright$ ) ou ( $\blacktriangleright$ ) pendant la lecture pour, respectivement, revenir au chapitre (à la piste) précédent ou passer au chapitre (à la piste) suivant.

# **Appuyez sur le bouton STOP pour arrêter la lecture.**

# REMARQUE :

Pendant la lecture, appuyez une fois sur STOP pour arrêter la lecture et enregistrer la position d'arrêt ; appuyez ensuite sur LIRE pour reprendre la lecture depuis cette position. Pour arrêter la lecture sans enregistrer la position d'arrêt, appuyez deux fois sur STOP.

2. Pour vous positionner directement sur un chapitre ou une piste pendant la lecture d'un DVD, tapez le numéro du chapitre ou de la piste. Pour taper un numéro supérieur à 9, tapez le premier chiffre, appuyez sur la touche 10+ et tapez le second chiffre.

# **Changement de canal audio**

Appuyez sur la touche AUDIO, autant de fois que nécessaire pour sélectionner le canal que vous désirez - Stereo, Left ou Right (stéréro, gauche ou droit).

# **Répétition A-B**

Pour répéter la lecture d'une section particulière :

1. Positionnez-vous sur le point de départ de cette section et appuyez sur la touche A-B.( $\bullet$  A) apparaît brièvement sur l'écran de la télévision.

2. Laissez défiler le disque et appuyez sur la touche A-B pour marquer la fin de la section à répéter.

L'indication ("  $\bullet$  AB") apparaît brièvement sur l'écran de la télévision et votre lecteur de DVD répète la lecture de la section ainsi délimitée.

3. Réappuyez sur la touche A-B pour revenir en mode de lecture normal.

# **Répéter** DVD VCD

Cette fonction vous permet de répéter indéfiniment la lecture d'un titre, d'un chapitre, d'une piste ou de tout le disque.

Appuyez sur la touche REPEAT pendant une lecture et sélectionnez un mode de répétition.

## **Mise en route e**

#### **Lecture d'un DVD ou d'un VCD (instructions)**

# \_ **DVD vidéo – ( ) Repeat Chapter/Title/All/Off (Répéter Chapitre/Titre/Désactivé)**

Chapter (Chapitre) : relecture du chapitre actuel.

Title (Titre) : relecture du titre actuel.

All (Tout) : relecture de tout le disque.

Off (Inactif): désactive la fonction de répétition.

# \_ **CD vidéo – ( ) Repeat Track/All/Off (Répéter Piste/Tout/Désactivé)**

Track (Piste): relecture de la piste actuelle.

All (Tout) : relecture de tout le disque.

Off (Inactif) : désactive la fonction de répétition.

#### **Remarques :**

1. Pour un CD vidéo avec contrôle de lecture PBC, désactivez ce contrôle pour permettre le mode répétition.

2. L'appui sur les touches ( I<< et ( IDF) pendant la répétition d'un chapitre ou d'un piste annule l'opération.

# **Zoom DVD VCD**

La touche Zoom vous permet d'agrandir une image de votre vidéo:

1. Appuyez sur la touche ZOOM pendant la lecture pour passer en mode Zoom. Un carré apparaît brièvement en bas et à droite de l'image.

2. Chaque appui supplémentaire sur la touche ZOOM modifie le facteur d'agrandissement de l'image sur l'écran de télévision, selon la séquence suivante :  $2x \rightarrow 3x \rightarrow 4x \rightarrow x \rightarrow 1/3x \rightarrow x \rightarrow$  x -->Normal

3. Appuyez sur les touches ( $\blacktriangle \blacktriangledown \blacktriangle \blacktriangleright$ ) pour vous déplacer dans l'image agrandie.

4. Pour revenir en mode d'affichage normal, appuyez sur la touche ZOOM, autant de fois que nécessaire pour sélectionner le facteur d'agrandissement 1X.

**Remarque :** La fonction Zoom ne fonctionne pas avec tous les DVD.

\_ **Fonctions spéciales et contenu des DVD :** Certains DVD vous donnent accès à des fonctions spéciales via des menus. Pour les utiliser, appuyez sur la touche MENU, tapez le numéro de l'option que vous

désirez ou mettez-la en surbrillance à l'aide des touches ( $\blacktriangle \blacktriangledown \blacktriangle \blacktriangleright$ ). Appuyez sur la touche ENTER pour valider votre choix.

#### \_ **MENU**

1. Appuyez sur MENU. Si un menu a été créé pour le titre actuel, il apparaît sur l'écran. Sinon, rien n'apparaît.

2. Le menu contient des fonctions spéciales telles que la sélection de l'angle de prise de vue, la sélection de langue, l'accès aux options de sous-titre et l'accès aux chapitres du titre.

3. Appuyez sur MENU pour quitter le mode menu.

# \_ **Angle de prise de vue**

Certaines scènes de films sont enregistrées avec plusieurs angles de prise de vue. Si c'est le cas pour la vidéo actuellement lue, vous pouvez choisir l'angle pendant la lecture. Appuyez alors sur la touche ANGLE, autant de fois que nécessaire pour sélectionner l'angle que vous désirez. Le numéro correspondant apparaît sur l'écran.

# **Remarque :**

Un indicateur d'angle clignote sur l'écran pour vous signaler que plusieurs angles sont disponibles pour la scène diffusée.

# \_ **Changement de la langue audio**

Appuyez sur la touche AUDIO, autant de fois que nécessaire pour sélectionner la langue ou la piste audio que vous désirez. Pour un DVD-RW enregistré en mode VR avec un canal audio principal et un canal audio bilingue, la touche AUDIO vous permet d'utiliser le canal principal seul (L), le canal bilingue seul (R) ou une combinaison des deux (principal+ bilingue).

# Sous-titres **DVD**

Appuyez sur la touche SUBTITLE, autant de fois que nécessaire pour sélectionner la langue de sous-titre que vous désirez.

#### **Touche TITLE LEVEL** DVD

Appuyez sur la touche TITLE pour afficher le menu ou la liste des titres du DVD. Sélectionnez un élément à l'aide des touches ( $\longleftrightarrow$ ) et appuyez sur ENTER pour valider votre choix.

## **Opérations de base e**

#### **Spécifications des CD audio, MP3 et WMA**

## \_ **Type de disque**

Votre lecteur de DVD lit tous les contenus audio, MP3 et WMA enregistrés sur des disques CD-R,CD-RW,DVD+R et DVD+RW.

# Audio<sup>CD</sup>

Posez simplement le CD audio sur le plateau pour démarrer automatiquement sa lecture. Appuyez sur la touche DISPLAY pour afficher les informations suivantes :.Temps écoulé et temps restant pour la piste actuelle, temps écoulé et temps restant pour toutes les pistes.Appuyez sur la touche (  $\left| \bullet \bullet \right|$  ) ou ( $\blacktriangleright$ ) pour revenir à la piste précédente/passer à la piste suivante. Appuyez sur la touche ( $\blacktriangleleft$ ) ou ( ) pour effectuer un retour/une avance rapide à l'intérieur de la piste actuelle, chaque appui modifiant la vitesse selon la séquence 2x, 4x, 8x, 16x, 32x et vitesse normale. Le son est désactivé ou déformé pendant une avance/un retour rapide. Appuyez sur LIRE depuis toute sélection pour revenir à une vitesse normale.

# $(MP3)$  (WMA)

1. Sélectionnez un dossier à l'aide des touches  $($   $\blacktriangle)$  et  $($   $\blacktriangleright)$ , et appuyez sur ENTER pour afficher son contenu.

2. Sélectionnez une piste à l'aide des touches () et (), et appuyez sur LIRE ou ENTER. La lecture commence immédiatement.

\_ Votre lecteur lit les disques avec les limitations suivantes :

 $\overline{1}$ . Fréquence d'échantillonne  $\overline{NP3}$  /  $\overline{WMA}$  48 kHz pour le format (  $\overline{MP3}$  et entre 32 - 48kHz pour le format  $(WMA)$ 

2. Débit binaire : entre 8 - 320kbps pour le format ( $\overline{MP3}$ , et entre 32 - 192kbps pour le format  $(WMA)$ .

Votre lecteur ne lit que les fichiers ( $\overline{MP3}$  /  $\overline{WMA}$ ) avec une extension MP3 ou WMA. Utilisez uniquement des CD-R à la norme ISO 9660.

Si vous créez vos propres disques MP3/ WMA, utilisez uniquement un logiciel générant un système de fichiers ISO 9660, votre lecteur ne pouvant, sinon, lire ces disques.

Un logiciel tel que Easy-CD Creator, par exemple, convient parfaitement.

Les noms des fichiers MP3 et WMA sont limités à 8 caractères et doivent impérativement se terminer par une extension ".mp3" ou ".wma".

\_ Les caractères spéciaux tels que / ? \* : < > l etc. sont interdits..

Le système de fichiers est limité à 649 fichiers par disque.

La conformité à certaines normes techniques quant aux disques et à l'enregistrement est nécessaire pour obtenir une qualité de lecture optimale sur votre lecteur de DVD. Les DVD que vous achetez sont pré-enregistrés d'une manière satisfaisant à toutes ces normes. Plusieurs formats de disque enregistrable existent sur le marché (dont les CD-R contenant des fichiers MP3 ou WMA) et tous doivent satisfaire à certaines conditions (voir ci-dessus) pour être lisibles sur un lecteur standard.

Le téléchargement de fichiers MP3, WMA et autre format de musique depuis l'Internet est souvent protégé par copyright. Nous, le constructeur de ce lecteur de disque, ne pouvons vous accorder cette permission qui relève uniquement du propriétaire des droits intellectuels sur cette musique.

# **Opérations de base**

# **Lecture d'un CD audio ou MP3/WMA**

# Pause CD MP3 WMA

- 1. Appuyez sur la touche LIRE/PAUSE pendant la lecture pour marquer une pause.
- 2. Réappuyez sur cette touche pour reprendre la lecture.

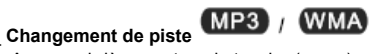

1. Appuyez brièvement sur la touche ( ) [44 ) ou ( ) pendant la lecture d'une piste pour passer à la piste suivante ou revenir à la piste précédente puis appuyez sur ENTER pour démarrer la lecture. Pour revenir simplement au début de la piste actuelle, appuyez sur STOP puis sur LIRE.

2. Pour accéder directement à une piste, tapez le numéro associé. Si ce numéro est supérieur à 9, tapez le premier chiffre, appuyez sur la touche 10+ et tapez le second chiffre. Appuyez sur ENTER pour démarrer la lecture.

#### REMARQUE :

Le répertoire racine est une piste à part entière, aussi devez-vous ajouter 1 aux numéros affichés dans la liste des pistes. Par exemple, pour accéder à la piste 10, tapez le chiffre 11.Pour remonter au dossier précédent, sélectionnez l'entrée Root ou tapez le numéro de piste 000, et appuyez sur ENTER ou LIRE.

 $(MP3)$   $(WMA)$ 

#### \_ **Répétition d'une piste, d'un dossier, de tout le disque, désactivation**

Cette fonction vous permet de répéter la lecture d'une piste, d'un dossier ou de tout le disque. 1. Appuyez sur la touche REPEAT pendant la lecture d'un disque.

L'icône du mode répétition apparaît sur l'écran.

2. Appuyez sur la touche REPEAT, autant de fois que nécessaire pour sélectionner le mode de répétition que vous désirez.

**Track :** relecture de la piste actuelle (CD UNIQUEMENT)

**Folder :** relecture du dossier actuel (non CD).

All : relecture de tout le disque (CD uniquement).

**Off (aucun affichage) :** désactive le mode répétition.

# **Remarque :**

L'appui sur la touche ( ) pendant la répétition d'une piste annule l'opération.

# \_ **Répétition A-B**

1. Pour répéter une section particulière du disque, positionnez-vous sur le début de cette section et appuyez sur la touche A-B. L'icône du point de départ "A" apparaît sur l'écran.

2. Dès que la lecture atteint la fin de la section, réappuyez sur la touche A-B. L'icône "AB" apparaît sur l'écran et la lecture de la section que vous venez de définir commence.

3. Pour arrêter la répétition et revenir en mode de lecture normal, réappuyez sur A-B. L'icône du mode répétition disparaît de l'écran.

# **Opérations de base**

# **Lecture d'un disque JPEG**

# \_ **Diaporama**

16 effets d'enchaînement des images sont disponibles.

Pour sélectionner l'un d'eux, appuyez sur la touche Program, autant de fois que nécessaire pour afficher l'effet que vous désirez.

# \_ **Pause dans un diaporama**

1. Appuyez sur la touche LIRE/PAUSE pendant le diaporama pour marquer une pause. Le lecteur interrompt le défilement des images.

2. Réappuyez sur la touche LIRE/PAUSE pour reprendre le diaporama.

# \_ **Affichage du contenu d'un disque JPEG**

Votre lecteur de DVD vous permet d'afficher le contenu d'un CD d'images Kodak ou d'un disque JPEG.

1. Posez un disque JPEG sur le plateau et fermez le compartiment de disque. La liste des fichiers du disque apparaît sur l'écran de votre télévision.

2. Sélectionnez un dossier à l'aide de la touche (\_) et appuyez sur ENTER. La liste des fichiers de ce dossier apparaît sur l'écran. Pour revenir à la liste des dossiers, appuyez sur la touche de navigation gauche de la télécommande et appuyez sur ENTER.

3. Pour ouvrir un fichier image, appuyez sur (\_) jusqu'à mettre le fichier en surbrillance et appuyez sur ENTER ou LIRE. Le diaporama démarre depuis le fichier sélectionné. Pour connaître le numéro de l'image affichée et le nombre total d'images, appuyez sur DISPLAY pendant le diaporama.

4. Pour un CD d'images Kodak, ces informations s'affichent automatiquement. Pour accéder au menu du disque, appuyez sur MENU pendant la lecture d'un CD d'images Kodak et sur STOP pendant la lecture d'un CD d'images JPEG.

Utilisez les touches ( $\blacktriangle \blacktriangledown \blacktriangle \blacktriangleright$ ) pour naviguer dans les dossiers et sélectionner une image, et appuyez sur ENTER pour démarrer un diaporama à partir de cette image. Vous pouvez également utiliser les options proposées en bas de l'écran (Slide show, Menu, Prev, Next).

"Slide show" repositionne l'appareil en mode lecture. "Menu" affiche les fonctions accessibles depuis la télécommande. "Prev" et "Next" affichent la page d'images précédente ou suivante.

**REMARQUE :** Appuyez sur (  $\blacktriangleright$ ) pour passer à la page suivante, sur (  $\blacktriangleright$ ) pour revenir au dossier précédent et sur MENU pour revenir au menu.

# **\_ Zoom**

1. Appuyez sur 'ZOOM.

2. Appuyez sur ( $\blacktriangleright$ ) pour agrandir l'image ou sur ( $\blacktriangleleft$ ) pour la réduire.

#### **Opérations de base .**

# **Lecture d'un disque JPEG**

#### \_ **Rotation d'une image**

Pour tourner une image dans le sens horaire ou le sens anti-horaire, ou l'inverser, appuyez sur les touches Haut, Bas, Gauche ou Droit.

#### \_ **Diaporama sur fond musical**

Vous pouvez regarder des images et écouter dans le même temps une musique enregistrée sur le même disque.

1. Sélectionnez le fichier MP3 ou WMA de la musique que vous voulez écouter.

2. Sélectionnez une image.

# \_ **Limitations de la compatibilité JPEG de votre lecteur :**

1. La vitesse de lecture de votre appareil dépend de la taille et du nombre de fichiers présents sur le disque. Si vous ne voyez toujours rien sur l'écran après plusieurs minutes, probablement que la taille du fichier est trop élevée. Diminuez la résolution de vos fichiers JPEG sous la barre des 2 M pixels (2760 x 2048 pixels) et gravez un autre disque.

2. Le système de fichiers est limité à 649 fichiers et dossiers par disque.Un format d'enregistrement inadapté ou une mauvaise condition du disque suffit pour empêcher sa lecture.Vérifiez que tous vos fichiers d'image portent l'extension ".jpg" avant de les graver sur un disque. Pour ceux affectés d'une extension ".jpeg", renommez-les simplement en ".jpg". Sans cette extension "jpg", votre lecteur de DVD ignore le fichier, même si l'Explorateur Windows indique qu'il est effectivement au format JPEG.

#### **Lecture des disques DVD-VR**

Votre lecteur lit les DVD-R/RW enregistrés en format DVD vidéo et finalisés.

Votre lecteur lit les DVD-RW enregistrés en format VR (Vidéo Recording).

1. Posez un disque sur le plateau et fermez le compartiment de disque. Le menu du DVD-VR apparaît sur l'écran de votre télévision.

2. Sélectionnez une piste à l'aide des touches (\_) et (\_), et appuyez sur LIRE ou ENTER pour démarrer sa lecture.

#### **Remarque :**

Votre lecteur ne lit que les DVD-R/RW finalisés. Certains enregistreurs de DVD insèrent des données CPRM dans les DVD-VR. Votre lecteur ne gère pas ce type de disque et affiche le message d'erreur "unknown disc" (disque inconnu).

#### \_ **Protection CPRM**

CPRM est un système de protection contre la copie (avec dispositif de brouillage) ne permettant d'enregistrer que des programmes diffusés en mode 'Copy once' (une seule copie). CPRM est l'acronyme de Content Protection for Recordable Media ou Protection du contenu pour les supports enregistrables.

Votre lecteur intègre cette protection et donc vous pouvez enregistrer les programmes diffusés en mode 'Copy once' mais non les copier ensuite. Les enregistrements CPRM ne sont possibles que sur des disques DVD-RW formatés en mode VR et ne sont lisibles que sur les lecteurs compatibles CPRM.

# **Opérations de base .**

#### **Lecture d'un disque Divx**

\_ Votre lecteur de DVD accepte les disques au format DivX.

1. Posez un disque sur le plateau et fermez le compartiment de disque. La liste des dossiers apparaît sur l'écran de votre télévision.

2. Sélectionnez un dossier à l'aide des touches ( \_) et ( \_), et appuyez sur ENTER. La liste des fichiers de ce dossier apparaît sur l'écran. Pour revenir à la liste des dossiers, appuyez sur les touches (\_) et (\_) de la télécommande, ou les touches ( ) et ( ) de l'unité, jusqu'à amener la surbrillance sur  $($   $\blacktriangle$   $)$  et appuyez sur ENTER.

3. Pour lire un fichier particulier, appuyez sur / jusqu'à le mettre en surbrillance et appuyez sur ENTER ou LIRE.

4. Appuyez sur STOP pour quitter.

5. Appuyez sur (  $\rightarrow$ ) pour passer à la page suivante.

#### \_ **Limitations de la compatibilité Divx de votre lecteur :**

1. La résolution ne doit pas dépasser 720x576 pixels (L x H).

2. Le nom de fichier ne doit pas dépasser 56 caractères.

3. La détection d'un code incompatible dans le fichier Divx peut provoquer l'affichage d'une marque "\_"sur l'écran.

#### \_ **Votre lecteur ne lit correctement que les films dont la vitesse ne dépasse pas 30 images par seconde.**

\_ **S'il détecte que les structures vidéo et audio ne sont pas entrelacées dans le fichier enregistré, il n'envoie ni l'un ni l'autre en sortie.**

#### \_ **Formats DivX compatibles**

".avi ", ".mpg ", ".mpeg".

# \_ **Formats de codecs compatibles**

"DIVX3.xx ", "DIVX4.xx ", "DIVX5.xx "

#### \_ **Formats audio compatibles**

"AC3 ", "PCM ", "MP3 ", "WMA ".Fréquence d'échantillonnage: entre 8 - 48 kHz pour MP3 ; entre 32 - 48kHz pour WMA. Débit binaire : entre 8 - 320kbps pour MP3 ; entre 32 - 192kbps pour WMA

Utilisez les touches (  $\blacktriangleright$  ) et (  $\blacktriangleleft$  ) pour accélérer la lecture, selon la séquence 2x, 4x, 8x, 16x, 32x. Appuyez sur la touche LIRE depuis le mode accéléré pour revenir à la vitesse de lecture normale.

**REMARQUE :**

La sortie son est désactivée pendant l'avance rapide.

Pour sélectionner un mode de répétition, appuyez sur la touche REPEAT, autant de fois que nécessaire pour afficher le mode que vous désirez.

Pour sélectionner une langue de sous-titre, appuyez sur la touche SUBTITLE, autant de fois que nécessaire pour afficher la langue que vous désirez.

Pour sélectionner un facteur d'agrandissement, appuyez sur la touche ZOOM, autant de fois que nécessaire pour afficher le facteur que vous désirez. Appuyez sur la touche MENU pour réafficher la liste des dossiers.

## **Opérations de base .**

#### **Lecture d'une liste programmée (ne s'applique pas aux CD d'images et MP3)**

#### \_ **DVD/VCD/CD**

Vous pouvez créer une liste contenant uniquement les titres d'un disque que vous voulez écouter ou voir, classés dans l'ordre où vous désirez.

1. Appuyez sur la touche PROGRAM.

La page de programmation apparaît.

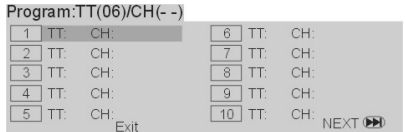

2. Tapez les numéros des titres, pistes ou chapitres à l'aide des touches numériques (0-9), sans

omettre le '0' d'en-tête pour les numéros de piste, par exemple '05'.

3. Déplacez la surbrillance sur START à l'aide des touches ( $\blacktriangle \blacktriangledown \blacktriangle \blacktriangleright$ et appuyez sur ENTER.

4. Vous pouvez programmer jusqu'à 20 pistes. Pour interrompre la lecture, appuyez une fois sur STOP.

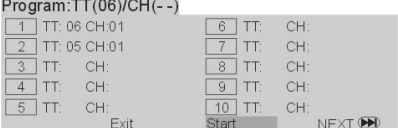

5. Pour quitter le mode de lecture programmée et revenir en mode de lecture normale, appuyez sur LIRE/PAUSE et actionnez l'option STOP dans la page de programmation. Pour arrêter complètement la lecture, appuyez deux fois sur la touche STOP de la télécommande.

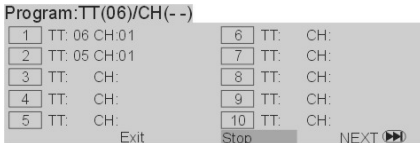

Conseils utiles :

- Vous ne pouvez démarrer une liste programmée que si vous avez inséré un disque dans votre lecteur.

- Le menu de configuration n'est pas accessible lorsque la page de programmation est ouverte.

# **Mode de configuration et volet Général**

## \_ **Mode configuration**

1. Appuyez sur SETUP pour passer en mode configuration.

2. Appuyez sur ENTER pour descendre d'un niveau dans la structure de menu ou pour valider un choix.

3. Appuyez sur  $($   $\blacklozenge)$  pour ouvrir le sous-menu ou retourner au menu précédent.

4. Appuyez sur  $($   $)$  pour déplacer la surbrillance sur le menu que vous désirez.

# \_ **Sortie du mode configuration**

Appuyez sur SETUP\_ Vos réglages sont enregistrés dans la mémoire du lecteur.

# \_ **Page de configuration générale (General)**

Cette page vous donne accès aux options générales suivantes : TV Display (Affichage TV), Angle Mark (Indication d'angle), OSD lang (Langue d'affichage), Captions (Légendes), Screen Saver (Économiseur d'écran). Pour modifier l'une d'elles, procédez comme suit :

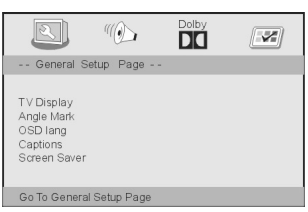

1. Appuyez sur SETUP pour passer en mode configuration.

2. Sélectionnez la page générale (General Setup page) à l'aide des touches  $\blacktriangle$ \_ **TV Display** (Affichage TV)

Ajustez la taille d'image de votre lecteur de DVD d'après le type de poste de télévision que vous utilisez.

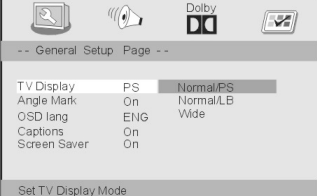

- 1. Appuyez sur (\_\_) jusqu'à mettre en surbrillance 'TV Display'.
- 2. Appuyez sur  $($   $\blacktriangleright$   $)$  pour afficher la liste des valeurs possibles.
- 3. Déplacez la surbrillance sur la valeur que vous désirez à l'aide des touches (\_\_).

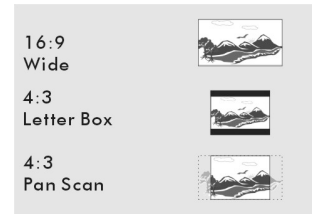

#### **Normal/PS**

Sélectionnez cette valeur si vous utilisez un écran de télévision standard et voulez que la taille de l'image soit ajustée à la taille de l'écran.

#### **Normal/LB**

Sélectionnez cette valeur si vous utilisez un écran de télévision standard et voulez que la taille de l'image soit complétée par des bandes noires en haut et en bas.

# **Wide**

Sélectionnez cette valeur si vous utilisez un poste de télévision grand écran.

## **Page de configuration générale (General)**

\_ **Angle Mark** (Indication d'angle)

Affiche la valeur de l'angle de prise de vue sur la droite de l'écran TFT pour les scènes filmées selon plusieurs angles.

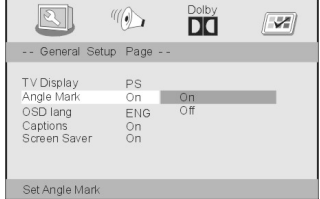

- 1. Appuyez sur (\_) pour déplacer la surbrillance sur 'Angle Mark'.<br>2. Appuyez sur ( ▶) pour afficher la liste des valeurs possibles.
- 3. Déplacez la surbrillance sur la valeur que vous désirez à l'aide des touches (\_\_).

\_ **On** (Actif) : Active l'affichage de l'angle de prise de vue.

**Off** (Inactif) : Désactive l'affichage de l'angle de prise de vue.

#### **OSD Lang (Langue d'affichage)**

Cette option vous permet de sélectionner la langue d'affichage des informations sur l'écran. Votre lecteur recherche automatiquement cette langue chaque fois que vous chargez un disque.S'il ne la trouve pas sur le disque, il bascule sur la langue par défaut. La langue que vous choisissez reste en vigueur jusqu'à ce que vous la modifiez.

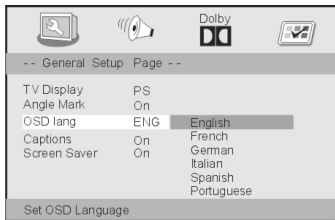

- 1. Appuyez sur (\_ ) pour déplacer la surbrillance sur 'OSD Lang'.<br>2. Appuyez sur ( ▶ ) pour afficher la liste des valeurs disponibles.
- 3. Déplacez la surbrillance sur la valeur que vous désirez à l'aide des touches (\_\_).
- 4. Appuyez sur ENTER pour valider votre choix.

#### \_ **Captions (Légendes)**

Les légendes sont des données cachées dans le signal vidéo de certains disques. Ils diffèrent des sous-titres en ce qu'ils sont destinés aux malentendants, affichant un texte pour signaler un effet sonore (par exemple "le téléphone sonne", "bruit de pas", etc.). Avant d'activer cette fonction, vérifiez que le disque contient effectivement des légendes et que votre poste de télévision les gère.

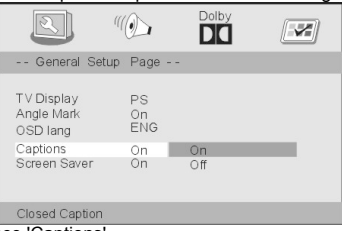

- 
- 
- 1. Appuyez sur (\_\_) jusqu'à mettre en surbrillance 'Captions'. 2. Appuyez sur ( ) pour afficher la liste des valeurs possibles. 3. Déplacez la surbrillance sur la valeur que vous désirez à l'aide des touches (\_\_).
- \_ **On** (Actif) : Active l'affichage des légendes. \_**Off** (Inactif) : Désactive l'affichage des légendes.

# **Page de configuration générale (General) .**

#### \_ **Screen Saver (Économiseur d'écran)**

Cette fonction active (On) ou désactive (Off) l'économiseur d'écran.

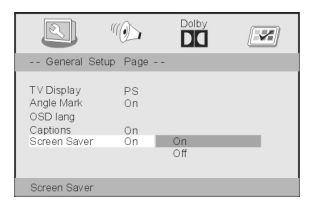

#### \_ **Page de configuration des haut-parleurs (Speaker)**

1. Appuyez sur (\_\_) pour déplacer la surbrillance sur 'Screen Saver'.

2. Appuyez sur  $($   $\blacktriangleright$   $)$  pour afficher la liste des valeurs disponibles.

3. Déplacez la surbrillance sur la valeur que vous désirez à l'aide des touches (\_\_).

\_ **On** (Actif) : L'économiseur d'écran se déclenche automatiquement après 3 minutes d'inactivité en mode STOP, PAUSE ou No DISC (aucun disque). \_**Off** (Inactif) : L'économiseur d'écran est désactivé.

\_ **Page de configuration des haut-parleurs (Speaker)**

Cette page ne contient qu'une seule option, 'Downmix'.

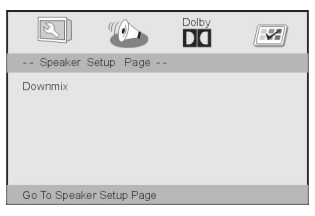

1. Appuyez sur la touche SETUP.

2. Sélectionnez la page de configuration des haut-parleurs ('Speaker Setup page') à l'aide des touches  $($   $\blacktriangle$   $)$ .

# \_ **Downmix** (Mixeur)

Cette option vous permet de définir la sortie analogique stéréo de votre lecteur de DVD.

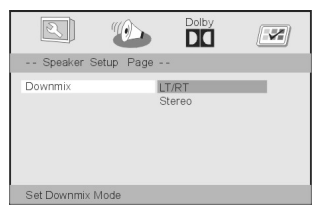

1. Appuyez sur (\_\_) pour déplacer la surbrillance sur 'Downmix'.

2. Appuyez sur  $($   $\blacktriangleright$   $)$  pour afficher la liste des valeurs possibles.

3. Déplacez la surbrillance sur la valeur que vous désirez à l'aide des touches (\_\_).

LT/RT : choisissez cette valeur si votre lecteur de DVD est connecté à un décodeur prologique Dolby.

\_ **Stereo :** choisissez cette valeur lorsque la sortie n'alimente que les deux haut-parleurs frontaux.

# **Page de configuration Dolby Digital**

#### \_ **Page de configuration Dolby Digital**

Cette page vous donne accès aux options : 'Dual Mono ' et 'Dynamic '.

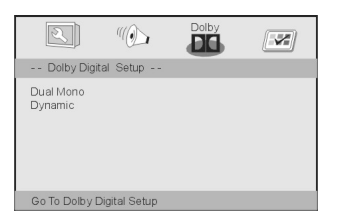

- 1. Appuyez sur la touche SETUP.
- 2. Sélectionnez la page de configuration Dolby ('Dolby Digital Setup') à l'aide des touches ( $\blacktriangleleft$

## \_ **Dual Mono (Distribution du son)**

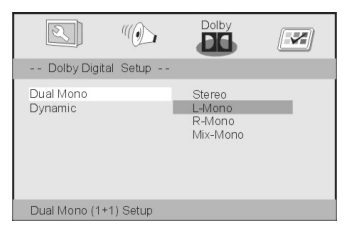

1. Amenez la surbrillance sur 'Dual Mono' à l'aide des touches (\_\_).

2. Appuyez sur  $($   $\blacktriangleright$   $)$  pour afficher la liste des valeurs possibles.

3. Déplacez la surbrillance sur la valeur que vous désirez à l'aide des touches (\_\_).

Quatre valeurs sont disponibles :

Stereo : Le canal gauche est envoyé sur le haut-parleur de gauche et le canal droit est envoyé sur le haut-parleur droit.

\_ **L-Mono :** Le canal gauche est envoyé à la fois sur le haut-parleur gauche et le haut-parleur droit.

R-Mono : Le canal droit est envoyé à la fois sur le haut-parleur gauche et le haut-parleur droit.

\_ **Mix-Mono** : Les canaux gauche et droit sont combinés et envoyés à la fois sur le haut-parleur gauche et le haut-parleur droit.

## \_ **Dynamic** (Dynamique)

Adoucit la dynamique des sorties à haut niveau sonore afin que vous puissiez regarder vos films préférés sans déranger personne.

Les valeurs disponibles sont les suivantes :Full, 7/8, 3/4, 5/8, 1/2, 3/8, 1/4, 1/8 et Off.

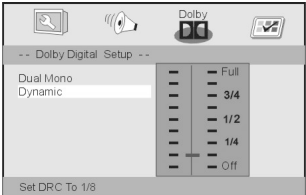

# **Page de configuration des préférences (Preference)**

Page de configuration des préférences (Preference)

Cette page vous donne accès aux options suivantes : Audio, Subtitle (Sous-titre), Disc Menu (Menu du disque), Parental (Contrôle parental), Password (Mot de passe) et Default (Réglages par défaut)

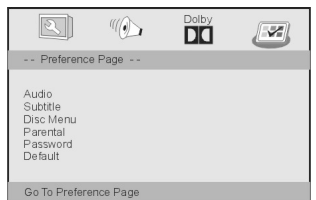

1. Appuyez sur la touche SETUP.

2. Sélectionnez la page des préférences (Preference Page) à l'aide des touches ( $\blacktriangleleft \blacktriangleright$ ). **Remarque :**

# **Certaines préférences ne sont accessibles que depuis le mode No Disc (Pas de disque) ou le mode STOP (** \_ **).**

TV Type sélectionne le système de télévision que vous utilisez : PAL ou NTSC. Pal est le système le plus commun au Royaume-Uni.

Appuyez sur ( ) jusqu'à amener la surbrillance sur TV Type et appuyez sur ( ) pour afficher la liste des valeurs disponibles. Sélectionnez PAL ou NTSC et appuyez sur ENTER.

# \_ **Options Audio, Subtitle et Disc menu**

Ces trois options définissent, respectivement :

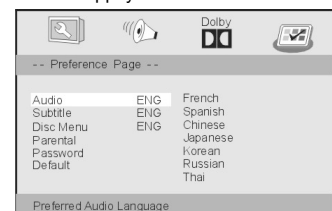

- la langue 'Audio ' (la piste son du disque)

- la langue 'Subtitle' (pour les sous-titres)

- la langue 'Disc Menu' (pour les menus du disque)

- 1. Appuyez sur ( \_\_) jusqu'à mettre en surbrillance l'une de ces options.
- 2. Appuyez sur  $($   $\blacktriangleright$   $)$  pour afficher la liste des valeurs possibles.
- 3. Appuyez sur ENTER pour valider votre choix.

4. Cette procédure vaut pour Audio, Subtitle et Disc Menu.

# \_ **Parental (Contrôle parental)**

Le contrôle parental peut s'appliquer à tout un disque ou uniquement à certaines scènes.Cette fonction de votre lecteur vous permet de choisir le niveau du contrôle. Les niveaux possibles, numérotés de 1 à 8, varient d'un pays à un autre. Vous pouvez ainsi interdire la lecture des disques que vous pensez ne pas convenir à vos enfants ou demander le remplacement de certaines scènes par d'autres. Les VCD, SVCD, CD n'intègrent aucune indication de niveau et ne se prêtent donc à aucun contrôle parental. Par contre, le contrôle parental s'applique totalement à la plupart des disques DVD illégaux.

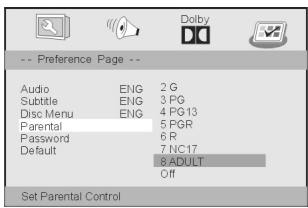

- 1. Appuyez sur ( \_\_) jusqu'à mettre en surbrillance 'Parental'.
- 2. Appuyez sur  $($   $\blacktriangleright)$  pour afficher la liste des valeurs possibles.
- . Appuyez sur ( \_\_) pour choisir le niveau du contrôle parental pour le disque inséré.

#### **Page de configuration des préférences (Preference)**

Les DVD dont le niveau de contrôle est supérieur à celui que vous avez choisi sont refusés, sauf si vous tapez le mot de passe approprié ou réduisez le contrôle parental.

Pour désactiver le contrôle parental, acceptant alors tous les types de disque, sélectionnez la valeur 'Off'.

Conseils utiles :

- Certaines boîtes de DVD portent mention d'un contrôle parental, sans que le DVD ait été codé pour ce contrôle. La fonction de contrôle parental de votre lecteur reste alors sans effet sur de tels disques.

#### \_ **Description des niveaux de contrôle parental possibles**

1 KID SAF

- Le contenu est destiné aux enfants et est autorisé à tous les âges.

**2 G**

- Le contenu est d'ordre général et est autorisé à tous les âges.

**3 PG** – Accord parental recommandé.

**4 PG13** – Le contenu ne convient pas aux enfants de moins de 13 ans.

#### **5-6 PG-R**

- Accord parental restreint interdisant le film aux enfants de moins de 17 ans, sauf s'ils sont accompagnés d'un parent ou d'un adulte.

#### **7 NC17**

- Le contenu est totalement interdit aux jeunes de moins de 17 ans.

#### **8 ADULT**

- Le contenu est réservé aux adultes à cause de son caractère sexuel, violent ou linguistique.

**OFF** – Désactivation du contrôle parental.

#### \_ **Password (mot de passe)**

Cette fonction est utilisée avec le contrôle parental. Elle permet de regarder un film interdit par le contrôle parental, sous réserve de la spécification d'un mot de passe. Par défaut, ce mot de passe est égal à 1369.

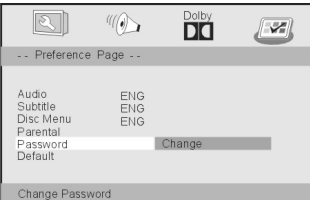

- 1. Appuyez sur (\_\_) jusqu'à amener la surbrillance sur 'Password'.
- 2. Appuyez sur  $(\rightarrow)$  pour afficher la liste des valeurs possibles.
- 3. Appuyez sur ENTER pour afficher la page de modification du mot de passe.

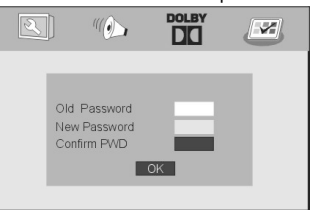

- 4. Tapez le mot de passe par défaut.
- 5. Tapez un nouveau mot de passe sur 4 chiffres.
- 6. Retapez-le pour confirmation.
- Le nouveau mot de passe est applicable immédiatement.
- 7. Choisissez OK pour fermer la fenêtre.

# **Page de configuration des préférences (Preference)**

#### **Conseils utiles :**

- La modification du mot de passe affecte le contrôle parental et le code de verrouillage du disque.
- Le mot de passe par défaut (1369) reste actif, même si vous spécifiez un nouveau mot de passe.

# \_ **Default (Réglages par défaut)**

La fonction 'Default' rétablit tous les réglages effectués en usine, effaçant vos réglages personnels.

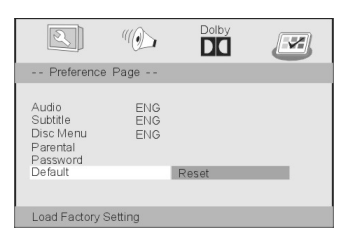

- 1. Appuyez sur (\_\_) jusqu'à mettre en surbrillance 'Default'.
- 2. Appuyez sur ( $\blacktriangleright$ ) pour sélectionner Reset.
- 3. Appuyez sur ENTER pour confirmer l'opération.

# **Attention !**

**- En confirmant l'opération, vous annulez tous vos réglages pour les remplacer par les réglages par défaut.**

# **Paramètres et spécifications s**

#### **Paramètres de la batterie**

Spécifications : Sortie : 7,4 V

Temps de charge/décharge : Temps de charge standard :  $3 h \sim 5 h$ 

Conditions de stockage et de fonctionnement :

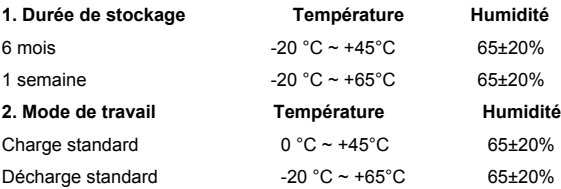

# **Paramètres et spécifications s**

#### **Entretien et réparation**

- Consultez la section de dépannage avant d'apporter votre appareil à réparer.
- \_ **Manipulation de l'appareil**

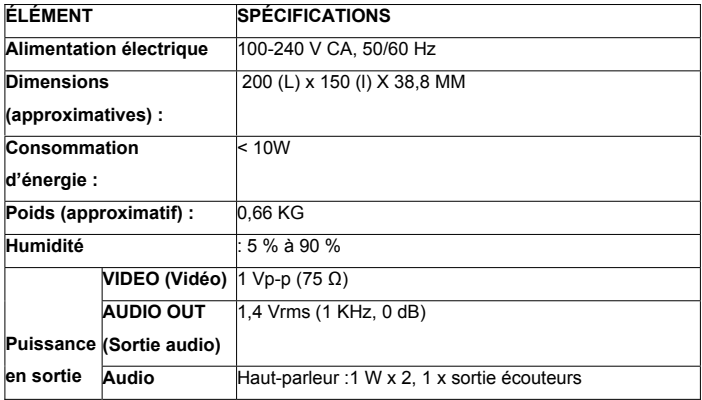

# \_ **Emballage**

Conservez le carton et les emballages d'origine.Ils vous serviront pour transporter ou expédier votre appareil en plus grande sécurité.

## \_ **Recommandations d'entretien**

N'utilisez aucun produit volatile, par exemple un insecticide en aérosol, à proximité de votre appareil. Ne laissez aucun objet en caoutchouc ou en plastique trop longtemps sur votre appareil, il risque de laisser des marques.

## \_ **Nettoyage de l'appareil**

Nettoyez votre appareil avec un chiffon sec et doux. Pour les surfaces très sales, trempez légèrement le chiffon dans une solution détergente douce. N'utilisez jamais de solvants puissants (alcool, essence, etc.) pour ne pas endommager le revêtement et les pièces en plastique.

# \_ **Maintenance**

Votre lecteur de DVD est un appareil de précision à haute technicité. Une lentille de lecture ou une pièce de transmission sale ou défectueuse suffit pour affecter, voir empêcher, son bon fonctionnement. Dans des conditions de fonctionnement normales, procédez aux opérations de contrôle et de maintenance toutes les 1000 heures d'utilisation. Pour plus d'informations, demandez conseil à un technicien qualifié.

#### **Paramètres et spécifications s**

#### **Système**

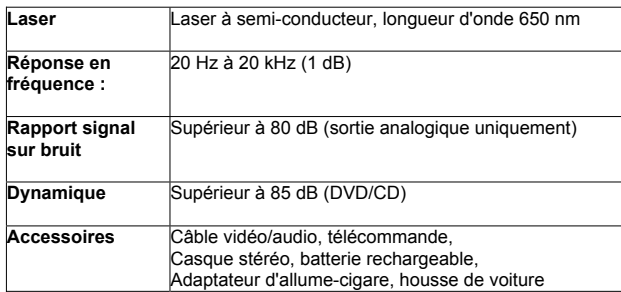

**Remarque :** Le design et les spécifications sont sujets à modification sans notification préalable.

# **Dépannage e**

#### **Défaillances fréquentes**

Avant d'apporter votre appareil à réparer, consultez la liste ci-dessous des défaillances fréquentes.

#### *Aucun son ou son déformé :*

Vérifiez toutes les connexions.

Vérifiez que vous avez correctement configuré le mode d'entrée du poste de télévision et du système stéréo.

#### *Aucune image :*

Vérifiez toutes les connexions. Vérifiez que l'écran LCD est allumé.

#### *La lecture ne démarre pas :*

De la condensation s'est formée à l'intérieur de l'appareil. Attendez 1 à 2 heures que cette

condensation sèche. Votre lecteur ne lit que les disques DVD, MP3 et CD.

Le disque est sale et doit être nettoyé.

Vérifiez que la face imprimée du disque est dirigée vers le haut.

#### *La télécommande ne fonctionne pas :*

Vérifiez le sens des polarités (+ et –) des batteries. Les batteries sont déchargées : remplacez-les.

Dirigez la télécommande vers le détecteur du lecteur.

Vérifiez qu'aucun obstacle ne gêne la transmission des signaux entre la télécommande et le lecteur.

Vérifiez que vous opérez la télécommande à moins de 8 m du détecteur du lecteur.

#### *Les touches (du lecteur et/ou de la télécommande) restent sans effet sur le lecteur :*

Éteignez l'appareil puis rallumez-le. Vous pouvez également essayer d'éteindre l'appareil, de

débrancher le cordon d'alimentation puis de le rebrancher.(Un temps orageux, de l'électricité statique

et d'autres facteurs externes peuvent empêcher votre lecteur de fonctionner correctement.)

# **La batterie ne fonctionne pas**

Vérifiez qu'elle est suffisamment chargée et correctement branchée.

# **Dépannage e**

#### *La lecture du titre sélectionné ne démarre pas :*

Vérifiez le niveau de contrôle parental.

#### *La langue audio et/ou des sous-titres n'est pas celle qui est sélectionnée dans la configuration.*

Si la langue de la piste audio et/ou des sous-titres que vous avez sélectionnée dans la configuration n'existe pas sur le disque, vous ne pouvez ni l'entendre ni la voir.

#### *Aucun sous-titre n'apparaît :*

Les sous-titres n'apparaissent que s'ils sont disponibles sur le disque.

## *Impossible de sélectionner une autre langue audio (ou une autre langue de sous-titre) :*

Vous ne pouvez pas sélectionner une autre langue si votre disque ne contient qu'une langue. Certains disques ne permettent pas de sélectionner une autre langue audio ou de sous-titre depuis les touches AUDIO ou SUBTITLE. Essayez depuis le menu du DVD si votre disque intègre un tel menu.

#### *Impossible de modifier l'angle :*

Cette fonction dépend du logiciel. Même si la prise de vue a été réalisée selon plusieurs angles, ces angles peuvent n'être disponibles que sur certaines sections du film uniquement.

#### **Glossaire e**

#### **Glossaire**

#### **Angle**

Certains réalisateurs de DVD filment une même scène selon plusieurs angles, par exemple par devant, depuis la gauche, depuis la droite, etc. Vous sélectionnez alors l'angle que vous désirez à l'aide de la touche ANGLE.

#### **DVD**

Un DVD est un disque optique à haute densité permettant d'enregistrer, en format numérique, des images et du son de grande qualité. L'utilisation d'algorithme de compression vidéo (MPEG II et autres) et de la technologie d'enregistrement en haute densité permet de disposer d'une animation vidéo intégrale sur un simple DVD, agréable à regarder (par exemple tout un film). Un DVD est constitué de deux disques de 0,6 mm collés l'un à l'autre. Selon le principe que plus un disque est fin plus la densité d'enregistrement des informations est élevée, deux disques de 0;6 mm offrent davantage de capacité qu'un disque de 1,2 mm.De plus, la présence de deux disques physiques permet d'envisager, à l'avenir, une lecture de type double-face afin d'allonger les temps d'écoute et de visualisation.

#### **Numéro de chapitre**

Les numéros de chapitre sont enregistrés directement sur les DVD. Un chapitre est une subdivision d'un titre, à laquelle vous pouvez accéder directement en spécifiant son numéro.

#### **Sous-titres**

Un sous-titre est un texte affiché en bas de votre écran, traduisant ou transcrivant un dialogue. Les sous-titres sont enregistrés directement sur les DVD.

#### **Numéro de piste**

Numéro affecté aux pistes de vos CD. Il permet d'accéder directement à une piste spécifique.